# **ProPrompter ProMag Quick Start Teleprompter for Mobile Devices (iPhone/iPod touch/PPC not included)**

# **Model: PP-200PM**

#### **What's included:**

- ProPrompter HD 4x3 wide ABS hood/mirror system
- 100mm diameter maximum lens-mount opening
- 85mm step down ring included for 85mm OD lenses (optional adapter rings available ranging from 100mm OD to 52mm ID filter size)
- Studio Quality 60/40 Beam Splitter Glass
- ProMag optical magnification system, increases projected Mobile Device's display size by approx. 2x
- Mobile Device Clip for Pocket PC, iPhone, iPod touch - Mobile Device NOT included
- Black Duvetyne anti-reflection hood
- Military-grade custom Storm Case™

#### **INSTALLATION:**

- 1. Install the anti-reflection hood with the supplied velcro, if desired. See picture below for reference. Not always required for indoor prompting applications but highly recommended when outdoors to shield the beam splitter glass and mobile device's LCD from sunlight and surface reflections. The cloth hood can then be easily attached or removed as desired.
- 2. Attach the Mobile Device Clip to the ProPrompter's LCD bracket using the built-in thumbscrew.
- 3. Mount the ProPrompter hood to your camera by sliding its 85mm diameter opening over the camera's lens and tighten with the supplied oversized thumbscrew. If your camcorder lens is smaller or larger than 85mm outside diameter, optional adapter rings can be purchased through your dealer or online at [www.proprompter.com.](http://www.proprompter.com)
- 4. Insert the included ProMag fresnel lens into the pre-installed lens holder to magnify your device's projected screen image by about 2x. See picture above or reference the separate ProMag documentation for more information.

## **OPERATION:**

- 1. For iPhone/iPod touch users Install ProPrompter Software for iPhone onto your device from the iTunes App Store. Create a script in the ProPrompter Software by either cutting and pasting from an email (quickest, easiest method), creating on your device, or using the free ProPrompter Producer site to upload/download from a Mac or PC. Turn 'Mirrored Text' on in the ProPrompter Software settings, place your device in the Mobile Device Clip and begin prompting. Go to [www.proprompterproducer.com](http://www.proprompterproducer.com) for more information and instructions on how to use ProPrompter Software for iPhone and the free ProPrompter Producer script management service.
- 2. For Pocket PC users You may purchase Pocket ProPrompter Software for any Pocket PC running 2003SE, WM5 or WM6 online at [www.proprompter.com.](http://www.proprompter.com) Scripts can be uploaded to your Pocket PC from your computer, an SD card, or wireless connection if your Pocket PC has that capability. Pocket ProPrompter Software is full-featured prompter software for Pocket PC OS.

## **WARRANTY:**

One year parts and labor excluding misuse or accidental damage. A RMA (return merchandise authorization) number will be required before returning any product under warranty or for repair. Please contact Bodelin Technologies at 800-441-6877 or email [support@proprompter.com.](mailto:support@proprompter.com)

**SUPPORT:** email support@proprompter.com

Bodelin Technologies 6077A SW Lakeview Blvd. Lake Oswego, OR 97035 800-441-6877 support@proprompter.com [www.proprompter.com](http://www.proprompter.com)

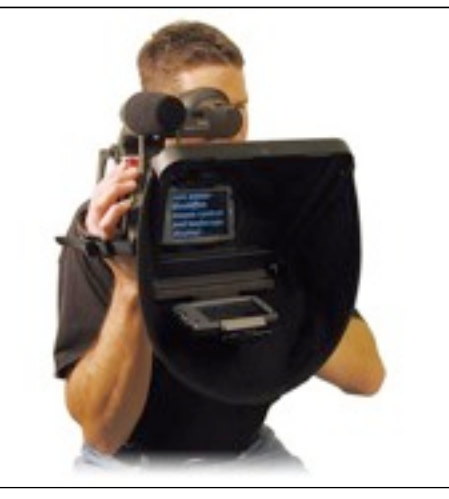